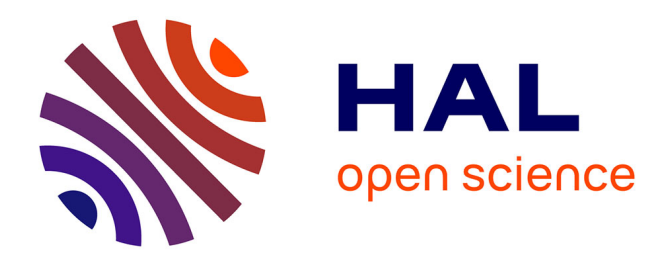

## **Retour d'expérience sur la réalisation du jumeau numérique d'une Cellule Flexible avec Emulate3D**

Jules Jouffroy, Bernard Riera, Alexandre Parant, Philippot Alexandre,

François Gellot, Stéphane Lecasse

### **To cite this version:**

Jules Jouffroy, Bernard Riera, Alexandre Parant, Philippot Alexandre, François Gellot, et al.. Retour d'expérience sur la réalisation du jumeau numérique d'une Cellule Flexible avec Emulate3D. 17e Colloque National S-mart, Mar 2021, Distanciel, France. hal-03427269

## **HAL Id: hal-03427269 <https://hal.science/hal-03427269>**

Submitted on 13 Nov 2021

**HAL** is a multi-disciplinary open access archive for the deposit and dissemination of scientific research documents, whether they are published or not. The documents may come from teaching and research institutions in France or abroad, or from public or private research centers.

L'archive ouverte pluridisciplinaire **HAL**, est destinée au dépôt et à la diffusion de documents scientifiques de niveau recherche, publiés ou non, émanant des établissements d'enseignement et de recherche français ou étrangers, des laboratoires publics ou privés.

# Retour d'expérience sur la réalisation du jumeau numérique d'une Cellule Flexible avec Emulate3D

Jules Jouffroy ISMEP - Supméca 3 Rue Fernand Hainaut 93400 Saint-Ouen, France [jules.jouffroy@edu.supmeca.fr](mailto:jules.jouffroy@edu.supmeca.fr)

*Résumé— Le virtual commissioning et les jumeaux numériques sont de nos jours des enjeux importants dans le cadre de l'industrie 4.0. Dans cet article, un retour d'expérience sur la réalisation du jumeau numérique de la cellule flexible CellFlex 4.0 de l'Université de Reims-Champagne Ardenne avec le logiciel Emulate3D est proposé. L'objectif est de disposer d'un jumeau numérique pour pouvoir vérifier la partie commande de l'installation en amont (virtual commissioning) de la mise en service réelle.*

*Mots-clés— Virtual Commissioning, Jumeau Numérique, Emulate3D, CellFlex*

I. INTRODUCTION – VIRTUAL COMMISSIONING ET JUMEAUX NUMÉRIQUES

Le monde industriel est en constante évolution, et avec l'arrivée de l'industrie 4.0, la question de l'automatisation des procédés et leur correcte réalisation constitue un véritable enjeu. C'est pourquoi l'importance des nouvelles technologies du numérique telles que la réalité augmentée, les intelligences artificielles, le virtual commissioning ou les jumeaux numériques est autant justifiée de nos jours [1, 2, 3, 4].

Un jumeau numérique est une réplique numérique d'un objet, d'un processus ou d'un système, comme par exemple un modèle CAO, qui peut être utilisé à diverses fins, comme par exemple du calcul de résistance de pièces par éléments finis, permettant de prédire si une pièce cassera ou non lors de son fonctionnement suivant le cahier des charges défini [5, 6, 7].

Une autre de ces nombreuses applications est le virtual commissioning [8, 9]. Le principe est de faire une mise en service virtuelle d'un jumeau numérique et de répliquer le comportement d'un environnement de fabrication physique avec un système logiciel afin de fournir un environnement virtuel. Ce dernier permet à l'ingénieur automaticien ou roboticien de valider leurs logiques d'automatisation et interfaces Homme-Machine avant la mise en service dans l'environnement de production.

Dans cet article, nous décrivons le travail de réalisation du jumeau numérique de la Cellule Flexible CellFlex 4.0 [10] de l'Université de Reims Champagne-Ardenne avec le logiciel Emulate3D, en vue de faire des applications pédagogiques et de recherche de vérification de la partie commande.

Bernard Riera, Alexandre Parant, Alexandre Philippot, François Gellot, Stéphane Lecasse CReSTIC – UFR Sciences Exactes et Naturelles Moulin de la Housse – BP 1039 51687 Reims Cedex 2, France bernard.riera@univ-reims.fr

La réalisation du jumeau numérique a nécessité 4 mois à un stagiaire de niveau M1 de SUPMECA. Le résultat est satisfaisant et le clone virtuel obtenu correspond fonctionnellement et dynamiquement à l'installation réelle. Toutefois, la réalisation du jumeau numérique, même si l'on dispose des plans CAO, est une tâche ardue et chronophage. Le retour sur investissement n'est donc pas évident si l'on considère uniquement des applications de vérification de la commande et de mise en service virtuelle. Il convient donc d'exploiter le jumeau numérique à d'autres fins que la mise en service virtuelle et la vérification de la partie commande.

La première partie de l'article présente la cellule flexible CellFlex 4.0. La deuxième partie est consacrée au logiciel Emulate3D. Enfin, la troisième et dernière partie propose un retour d'expérience et sur les difficultés rencontrées.

#### II. PRÉSENTATION DE LA CELLFLEX 4.0

La cellule flexible ou CellFlex 4.0 (Figure 1.) du laboratoire CReSTIC de l'Université de Reims Champagne-Ardenne (URCA) est l'une des trois plateformes technologiques avec le supercalculateur régional ROMEO et le Centre Image. Elle consiste en une chaîne de production miniature orientée « emballage et conditionnement » comprenant nombre de matériel de contrôle et de commande, de vérins, moteurs et autres actionneurs pneumatiques ainsi que de logiciels de supervision spécialisés.

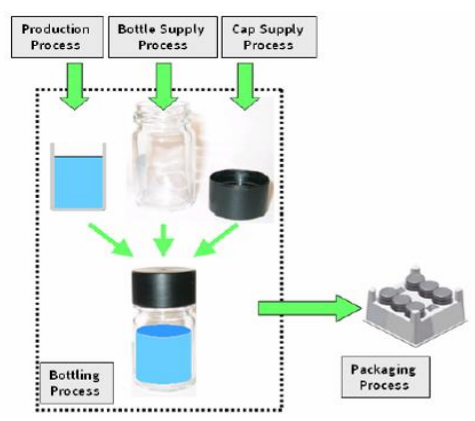

Figure 1. PROCESS DE PRODUCTION DE CELLFLEX

La CellFlex 4.0 tient son nom de cellule flexible par sa forme et sa constitution et de son intégration des technologies de l'industrie du futur. Il s'agit en effet d'une combinaison arrangeable de différentes stations modélisant chacune une étape spécifique d'un processus de production. Elle dispose d'une diversité en matière d'actionneurs, d'entrées, de sorties et de mouvements possibles. Elle est constituée de six stations articulées autour d'un convoyeur central dont les positions peuvent en théorie changer. L'étude se place dans le cas où la configuration actuelle représente une chaîne bouclée avec plusieurs entrées et sorties possibles. En effet, une reconfiguration des stations impliquerait des modifications importantes des liens dynamiques entre stations dans le jumeau numérique. C'est notamment support d'étude à de nombreuses thèses et travaux de recherches, et en particulier le projet ANR HUMANISM [11]

La chaîne commence avec la station bouchon qui représente une sortie de magasin et une mise en ligne automatisée. Des bouchons de trois couleurs différentes (rouges, blancs ou noirs) sont alors commandés et mis dans une file d'attente. On y trouve un convoyeur, une ventouse à air comprimé couplée à un vérin rotatif (Figure 2.) et un bras à pinces motorisé (Figure 3.).

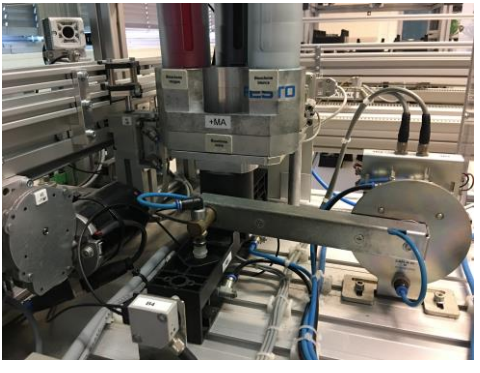

Figure 2. MAGASIN DE BOUCHONS ET VERIN ROTATIF

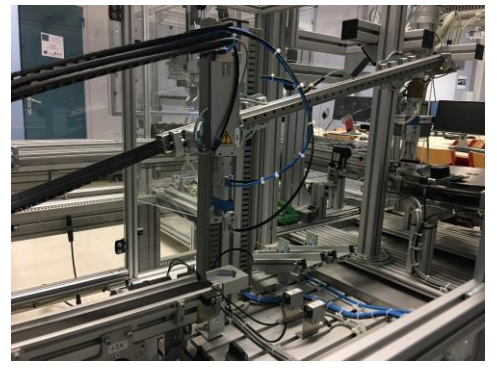

Figure 3. BRAS A PINCES MOTORISE

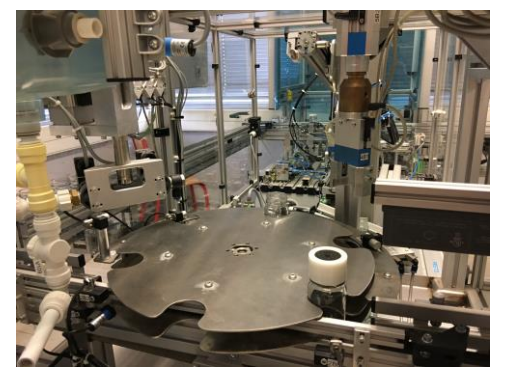

Figure 4. CARROUSEL DE LA STATION EMBOUTEILLAGE

Les bouchons sont ensuite transférés à la station suivante : embouteillage-transfert. Les bouteilles arrivent vides dans un carrousel (Figure 4.), sont remplies, bouchonnées et envoyées pour être transférées sur le convoyeur central par une pince pouvant prendre jusqu'à trois bouteilles à la fois (Figure 5.).

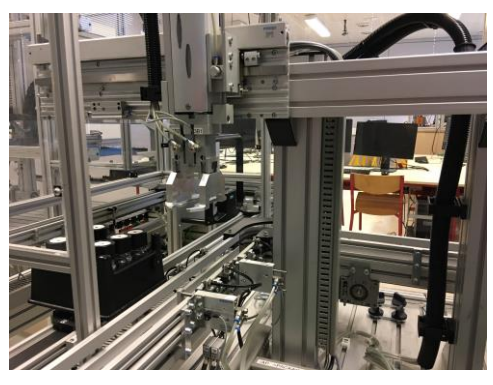

Figure 5. STATION TRANSFERT VERS LE CONVOYEUR CENTRAL

Le liquide contenu dans les bouteilles est préparé dans la station de mixage (Figure 6.) qui permet de préparer des mélanges de trois liquides différents. Elle ne contient cependant pour l'instant que de l'eau.

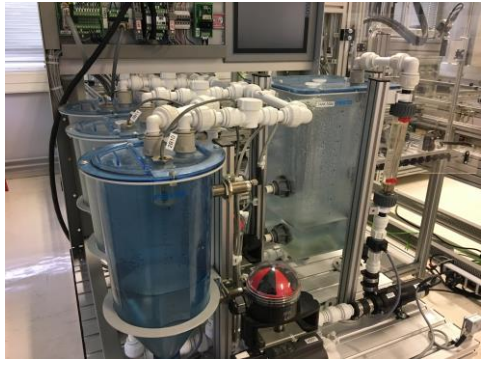

Figure 6. STATION MIXAGE

Le convoyeur central communique avec toutes les stations. Les bouteilles sont placées dans des six-packs, eux-mêmes disposés sur des palettes numérotées (Figure 7.). Le tout simule un système transitique interne entre les différents traitements.

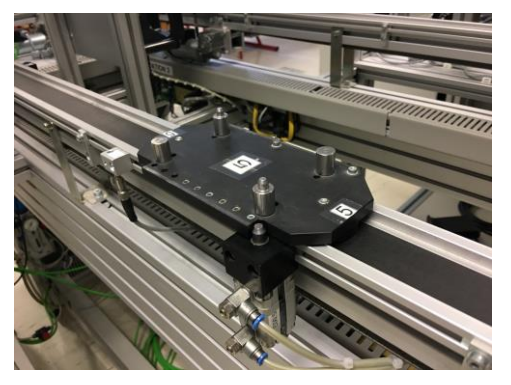

Figure 7. UNE PALETTES DU CONVOYEUR CENTRAL

La station import-export (Figure 8.) représente une interface entrée/sortie de la ligne de production avec la possibilité d'interagir avec les six-packs vides ou pleins, comme le ferait un transpalette.

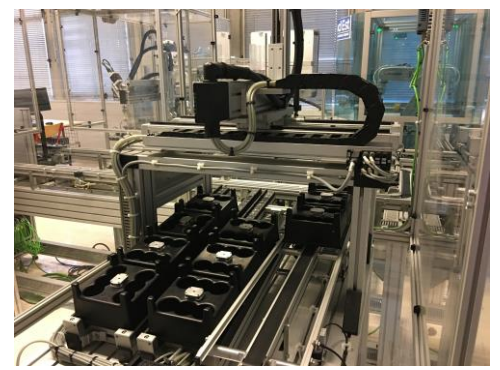

Figure 8. STATION IMPORT-EXPORT

La station de stockage (Figure 9.) représente un magasin de six-packs vides ou pleins, avec possibilité d'interagir manuellement. Sa particularité est son système de pelle permettant de déplacer les six-packs dans 17 emplacements prédéfinis.

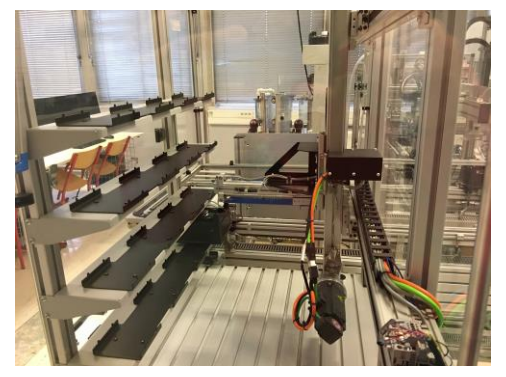

Figure 9. STATION STOCKAGE

Enfin la station robotisée (Figure 10.) fait office de retour : elle débouche les bouteilles, les vide et range les bouchons au bon endroit. Ce bras robotisé Mitsubishi est très récent, il n'a pas encore été implémenté dans le jumeau numérique.

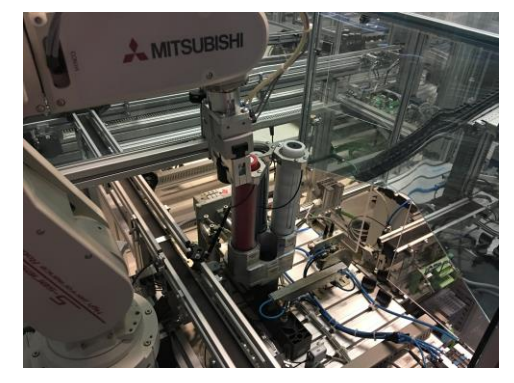

Figure 10. STATION ROBOTISEE

La CellFlex fait office de support d'étude à de nombreuses thèses et travaux de recherches, et en particulier le projet ANR HUMANISM [11]. Elle est également utilisée dans le cadre des travaux pratiques notamment pour la découverte des SAP (Systèmes Automatisés de Production), l'apprentissage de la programmation des APIs (Automates Programmables Industriels), des SCADAs (Supervisory Control And Data Acquisition) et la mise en place d'un MES (Manufacturing Execution System).

On notera que les plans CAO de la cellule flexible sont disponibles. Cela est absolument nécessaire pour pouvoir réaliser, dans un temps raisonnable, un jumeau numérique structurellement fidèle au système réel. Ce travail a été réalisé au moyen du logiciel EMULATE 3D [12].

#### III. PRÉSENTATION DU LOGICIEL EMULATE3D

Emulate3D développé par Rockwell Automation est un logiciel de simulation industrielle permettant de modéliser des jumeaux numériques, notamment pour du virtual commissioning, de la simulation de débit ou encore de la démonstration industrielle. Il est adapté aux chaînes de production, c'est-à-dire : des systèmes comprenant des convoyeurs, robots ou encore des zones de stockages qui sont facilement modélisables et simulables avec les moteurs physiques disponibles.

Le logiciel propose un catalogue de sous-systèmes afin de modéliser la ligne de production de notre choix. Il y a de nombreuses possibilités quant au type de convoyeur (à bande, à rouleaux, motorisé ou non), de chargements, de véhicules, de centres de stockage ou de robots pilotés. Toutes les propriétés physiques, de connectivité ou encore de représentation de chaque élément sont modifiables, permettant une grande capacité de personnalisation (Figure 11.).

Une autre possibilité est de pouvoir importer des fichiers CAO de modèles déjà existants, et de travailler avec le module CAD Is The Model (CAD.I.T.M) qui permet de convertir un modèle 3D immobile et seulement défini par sa hiérarchie de pièces en un système dynamique. Le principe est de définir des mouvements via des liaisons cinématiques pour chaque pièce, de déterminer quelle pièce est solidaire à quelle pièce, quel est le référentiel du mouvement, …

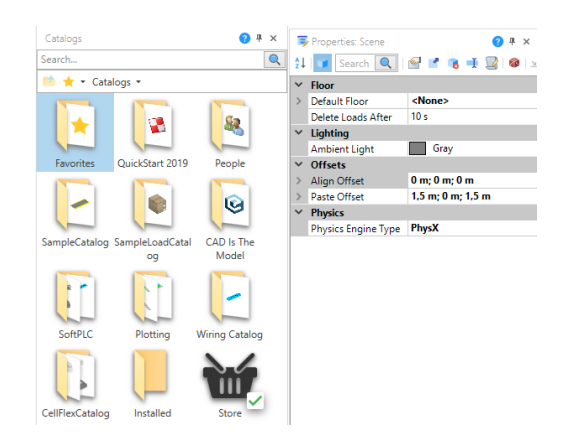

Figure 11. ONGLETS CATALOGUE (GAUCHE) ET PROPRIETES (DROITE)

On applique ensuite des propriétés de moteurs déterminant ainsi des vitesses et des accélérations de déplacement aux pièces, des propriétés d'actionneurs pour contrôler les mouvements, des propriétés de capteurs de proximité ou de fin de course, de surfaces de contact et de fixation (grappins), de surfaces mobiles ou encore de solides dynamiques (Figure 12.).

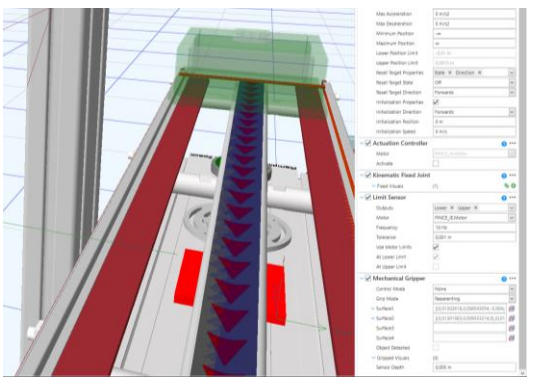

Figure 12. ONGLET DE PROPRIETES CAD.I.T.M

Quand le système est mobile et la physique modélisée, il y a la possibilité de connecter les différents actionneurs et capteurs à des automates simulés (Soft-PLC ou Soft-API) en intégrant des blocs de communication importés des catalogues disponibles tels que des automates simulés Siemens, Mitsubishi ou Rockwell, ou de simples blocs de code C#, Javascript ou de logique Ladder. Il est également possible de connecter le modèle Emulate3D à des automates simulés externes au logiciel avec une compatibilité Siemens, Beckhoff, Mitsubishi, Rockwell ou Modbus, et à des automates réels (Figure 13.).

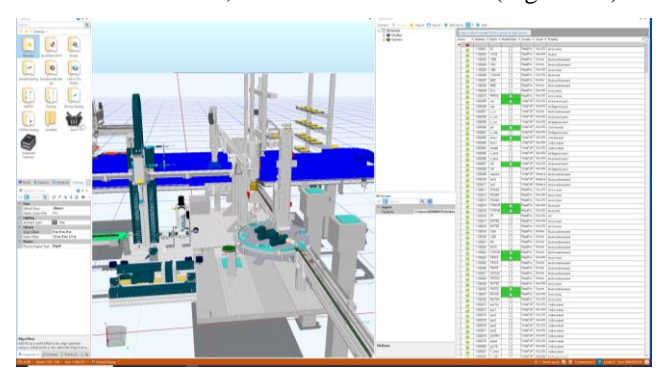

Figure 13. FENETRE DE CONNECTIVITE MODBUS

En ce qui concerne les différentes applications du jumeau numérique Emulate3D après modélisation, il est possible de l'utiliser connecté à un PLC ou Soft-PLC afin de vérifier la commande automatique du système en amont du lancement de la production (virtual commissioning). Il est également possible d'utiliser le moteur d'acquisition vidéo et image pour obtenir de belles démonstrations de systèmes industriels en utilisant la technologie Ray-Tracing (Figure 14.), d'utiliser la compatibilité du logiciel avec la VR pour faire des démonstrations immersives (Figure 15.) et enfin de procéder à de l'exploitation de données statistiques sur le système modélisé pour un grand nombre d'essais en vitesse accélérée.

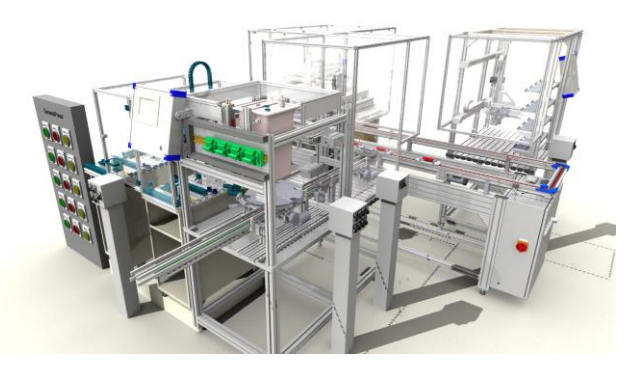

Figure 14. CAPTURE AVEC LE MOTEUR D'AFFICHAGE RAY-TRACING

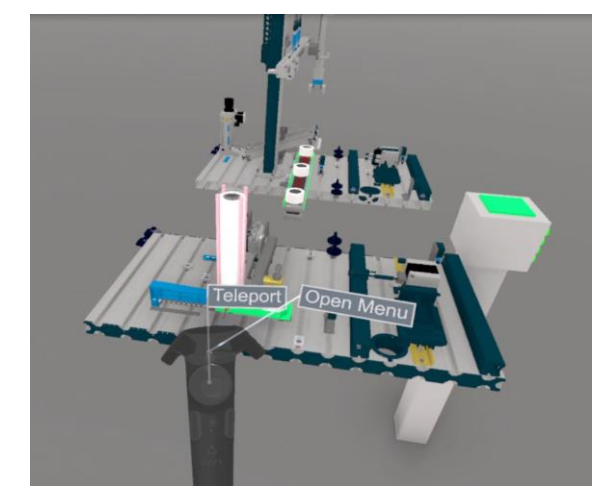

Figure 15. TEST D'EMULATE3D EN VR AVEC LE CASQUE HTC VIVE

IV. LES DIFFICULTES DE MODELISATION RENCONTREES AVEC EMULATE3D

La CellFlex est un large système comprenant un grand nombre de mouvements différents et une grande variété d'actionneurs. Certains éléments tels que les six-packs, les palettes ou encore la pince pouvant tenir trois bouteilles à la fois ont des formes inédites et complexes. C'est une des nombreuses raisons qui ont rendu la modélisation de la CellFlex sur Emulate3D plus compliquée que prévu, ces formes et mouvements inédits n'étant pas prévus initialement dans le logiciel.

Un second problème rencontré est la représentation de la bistabilité d'un actionneur. En effet dans Emulate3D, de base, tous les actionneurs sont monostables (Exemple : le bras va à gauche si son actionneur est à 0 et à droite s'il est à 1).

Cependant la plupart des mécanismes de la CellFlex fonctionnent de manière bistable (Exemple : le bras va à gauche si la commande « gauche » est à 1, et à droite si la commande « droite » est à 1, nulle part sinon). Il a donc fallu modéliser ce comportement en passant par un code spécifique en Ladder (Figure 16.). Idem pour le carrousel dont l'actionneur monostable ne permettait pas de le faire tourner d'un sixième de tour par front montant sans retour en arrière. Le problème a été corrigé cette fois-ci par quelques lignes de Javascript.

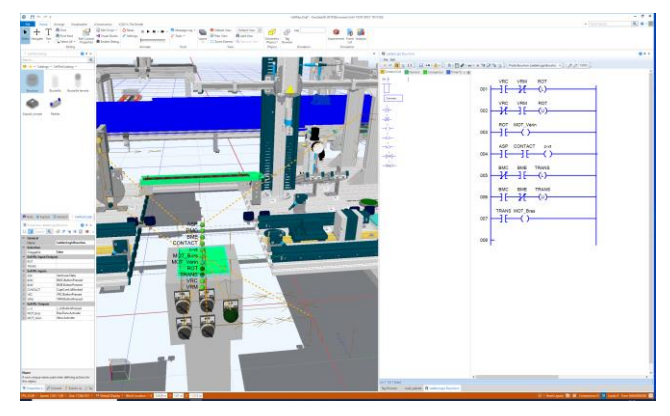

Figure 16. CODE LADDER POUR LA SIMULATION DE LA BISTABILITE

Un autre problème rencontrés concerne le choix du moteur physique. Emulate 3D a trois moteurs physiques différents au choix : Bullet, ODE ou PhysX. Les deux premiers étant très gourmands en ressources informatiques, notre choix s'est tourné vers PhysX. Le moteur physique associe à chaque objet visuel un corps physique invisible qui lui permet d'interagir avec son environnement : c'est le principe de masque de collision (ou hitbox). Cependant lorsque l'objet en question est creux ou un tant soit peu concave, le moteur physique PhysX peine à discrétiser les contours, et lorsque l'on visualise la hitbox, on se rend compte de l'ampleur du problème (Figure 17.).

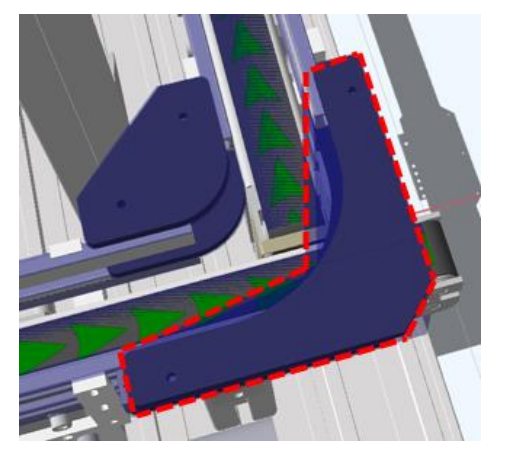

Figure 17. APPROXIMATION DU CORPS CONCAVE (EN ROUGE)

La solution la plus simple est donc de discrétiser à « la main » les courbes problématiques en une succession de boites beaucoup mieux reconnues par le moteur physique. Ce système qui semble pourtant approximatif rend de meilleurs résultats que la discrétisation automatique initiale pour des objets de cette taille (Figure 18.).

Enfin, il est clair que l'effort à fournir pour parvenir à un clone virtuel satisfaisant sur les plans fonctionnel et dynamique est important. Disposer des plans CAO est clairement nécessaire, mais n'est pas suffisant. Les logiciels de type EMULATE 3D apportent une aide indéniable, mais dès que l'on a affaire à des objets hors catalogue, il faut faire preuve d'astuces et d'imagination pour parvenir à une solution correcte.

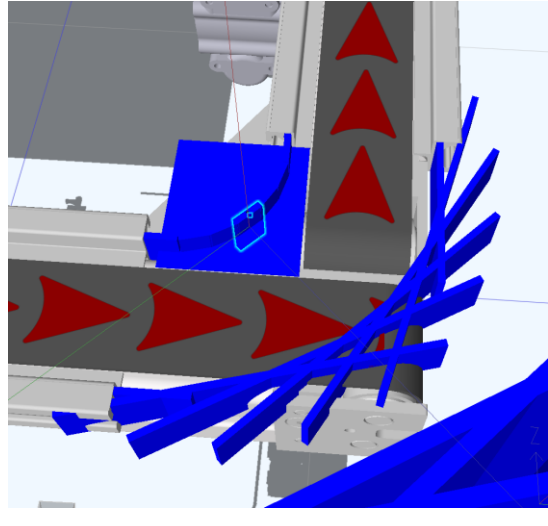

Figure 18. DISCRETISATION MANUELLE DE LA COURBE

#### V. CONCLUSION - MES IMPRESSIONS SUR EMULATE3D

Emulate3D est un logiciel de modélisation spécialisé dans la représentation de chaînes de production standards et à grande échelle, c'est-à-dire de l'ordre du mètre pour des lignes s'étendant sur de grandes surfaces. Travailler sur ce logiciel en application à la CellFlex, c'est-à-dire un système de taille beaucoup plus réduite de l'ordre du centimètre voire même parfois du millimètre, et ayant des formes non standards qui sortent de l'ordinaire, comme par exemple des six-packs à la géométrie concave et alésés à divers endroits, a été une expérience des plus intéressantes. Voir comment s'adapte ce logiciel à un modèle aussi réduit et complexe, quels aspects modélisés entrent en collision avec le système réel et comment arranger au mieux le réalisme de la simulation montre à quel point développer un jumeau numérique fidèle est compliqué.

Malgré les modèles CAO de la CellFlex qui étaient disponibles, 4 mois ont été nécessaires pour réaliser le jumeau numérique sur Emulate3D. Cela met bien en évidence la quantité de travail à abattre afin de produire un jumeau numérique fonctionnel, quantité de travail et temps qui sont normalement gagnés en entreprise, car la phase de virtual commissioning, permet de prédire les problèmes sur chaîne avant même la mise en service du système réel. Dans le cas de la CellFlex, le modèle développé (Figure 19.) diffère du modèle initial au niveau de son aspect (Figure 20.), ce qui reflète toutes les manipulations qui ont été nécessaires pour enrichir les fonctionnalités du logiciel, les adapter aux caractéristiques complexes de la CellFlex et avoir un modèle final correspondant fonctionnellement et dynamiquement au modèle réel.

Cette réalisation d'un jumeau numérique avec Emulate3D a montré que les difficultés majeures rencontrées proviennent de la complexité du système réel (partie opérative et pièces) à simuler, que ce soit à cause de sa géométrie, de sa taille, ou de ses mouvements. Le problème de la validation du jumeau numérique est également posé. En effet, on constate que la solution la plus naturelle pour vérifier le comportement dynamique d'un jumeau numérique est d'utiliser une partie commande, dont il faut s'assurer qu'elle est correcte ! Enfin, la réalisation du jumeau numérique, même si l'on dispose des plans CAO, est une tâche ardue et chronophage. Le ROI n'est donc pas évident si l'on considère uniquement des applications de vérification de la commande et de mise en service virtuelle. On peut d'ailleurs se poser la question de savoir si la réalisation d'un jumeau numérique basé sur les plans CAO est le meilleur outil pour vérifier une partie commande. D'autres approches de simulation, plus simples, ou des méthodes formelles, peuvent également être utilisées pour faire du virtual commissioning. Il convient donc d'exploiter le jumeau numérique à d'autres fins que la mise en service virtuelle et la vérification de la partie commande, en particulier dans le cadre d'applications liées par exemple au suivi de la production et l'aide à l'opérateur de supervision.

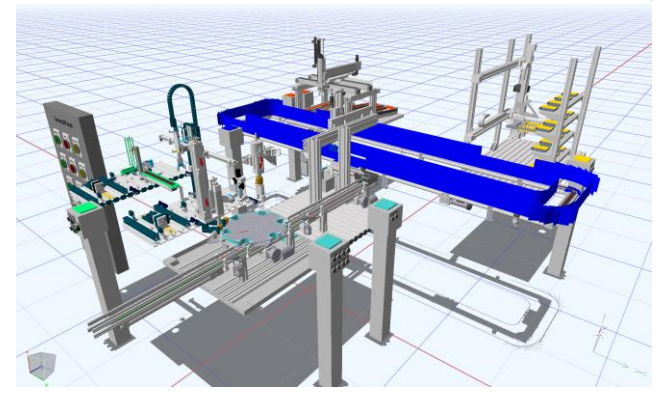

Figure 19. MODELE FINAL RENDU, LES COLLISIONS CREEES VISIBLES

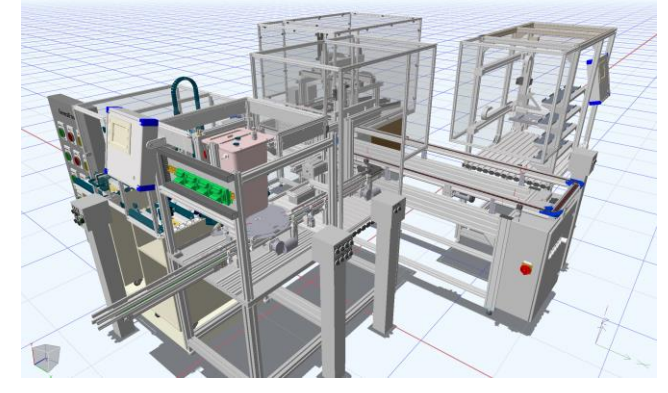

Figure 20. MODELE CAO RECUPERE INITIALEMENT

#### VI. REMERCIEMENT

Ce travail a été réalisé dans le cadre du projet HUMANISM, Programme de recherche ANR-17-CE10-0009, financé par l'ANR "Agence Nationale de la Recherche". Ce projet implique trois laboratoires en sciences de l'automatique et en facteurs humains, le CReSTIC (Reims), le Lab-STICC (Lorient) et le LAMIH (Valenciennes). Les auteurs remercient chaleureusement cette institution.

#### VII. RÉFÉRENCES

- [1] Hartmann D., Van der Auweraer H. (2020). Digital Twins. Computers and Society.
- [2] Hendrik van der Valk, Hendrik Haße, Frederik Möller, Michael Arbter, Jan-Luca Henning and Boris Otto. A Taxonomy of Digital Twins. 26th Americas Conference on Information Systems (AMCIS), Salt Lake City, USA, August 2020.
- [3] Negri, E., Fumagalli, L., & Macchi, M. (2017). A Review of the Roles of Digital Twin in CPS-based Production Systems. Procedia Manufacturing, 11(June), 939–948. https://doi.org/10.1016/j.promfg.2017.07.198.
- [4] Negri, E., Berardi, S., Fumagalli, L., & Macchi, M. (2020). MES-integrated digital twin frameworks. Journal of Manufacturing Systems, 56(December 2019), 58–71. https://doi.org/10.1016/j.jmsy.2020.05.007.
- [5] Bouzid M., Ayadi M., Mansour I., Cheutet V., Haddar M. (2017). KSim: an Information System for knowledge management in Digital Factory. Concurrent Engineering: Research & Applications, 25(4):303-315, 2017, https://doi.org10.1177/1063293X17702689
- [6] Kritzinger, W., Karner, M., Traar, G., Henjes, J., & Sihn, W. (2018). Digital Twin in manufacturing: A categorical literature review and classification. IFAC-PapersOnLine, 51(11), 1016–1022. https://doi.org/10.1016/j.ifacol.2018.08.474.
- [7] Besbes, M., Zolghadri, M., Affonso, R. C., Masmoudi, F., & Haddar, M. (2020). 3D facility layout problem. Journal of Intelligent Manufacturing, 1-26, https://doi.org/10.1007/s10845-020-01603-z.
- [8] Niang M., Riera B., Philippot A., Zaytoon J., Gellot F., Coupat R. A methodology for automatic generation, formal verification and implementation of safe PLC programs for power supply equipment of the electric lines of railway control systems. Computers in Industry, 123:103328, 2020.
- [9] [https://www.cimes](https://www.cimes-hub.com/sites/default/files/inoprod_virtual_commissioning.pdf)[hub.com/sites/default/files/inoprod\\_virtual\\_commissionin](https://www.cimes-hub.com/sites/default/files/inoprod_virtual_commissioning.pdf) [g.pdf](https://www.cimes-hub.com/sites/default/files/inoprod_virtual_commissioning.pdf)
- [10] [https://www.univ-reims.fr/meserp/cellflex-](https://www.univ-reims.fr/meserp/cellflex-4.0/cellflex-4.0,9503,27026.html)[4.0/cellflex-4.0,9503,27026.html](https://www.univ-reims.fr/meserp/cellflex-4.0/cellflex-4.0,9503,27026.html)
- [11] Philippot A., Riera B., Kunreddy V., Debernard S. Advanced Tools for the Control Engineer in Industry 4.0. 1st IEEE International Conference on Industrial Cyber-Physical Systems (ICPS 2018) 2018, https://doi.org/10.1109/ICPHYS.2018.8390766.
- [12] [https://www.demo3d.com/Emulate3D-Controls-](https://www.demo3d.com/Emulate3D-Controls-Testing/)[Testing/](https://www.demo3d.com/Emulate3D-Controls-Testing/)